# **Resolución de problemas de código de fallo de ACI F199144, F93337, F381328, F93241, F450296: TCA**

# **Contenido**

Introducción **Background** Error: F199144 Inicio rápido para solucionar los errores: F199144 1. Comando "show platform internal hal l3 routingthreshold" 2. Comando "show platform internal hal health-stats" Falla de los siguientes pasos: F199144 Error: F93337 Inicio rápido para solucionar errores: F93337 1. Comando "moquery -d 'comp/prov-VMware/ctrlr-[ ]- /vm-vm- '" 2. Comando "moquery -c compRsHv | grep 'vm-1071'" 3. Comando "moquery -c compHv -f 'comp.Hv.oid=="host-1068"'" Falla de los siguientes pasos: F93337 Error: F93241 Inicio rápido para solucionar errores: F93241 1. Comando "moquery -d 'comp/prov-VMware/ctrlr-[ ]- /vm-vm- '" 2. Comando "moquery -c compRsHv | grep 'vm-1071'" 3. Comando "moquery -c compHv -f 'comp.Hv.oid=="host-1068"'" Falla de los siguientes pasos: F93241 Error: F381328 Inicio rápido para solucionar errores: F381328 1. Volcar el número más alto de interfaces con CRC en el fabric 2. Volcar el mayor número de FCS en el fabric Falla de los siguientes pasos: F381328 Guión Python para fallo: F381328 Error: F450296 Inicio rápido para solucionar errores: F450296 1. Comando "show platform internal hal health-stats asic-unit all" Falla de los siguientes pasos: F450296

# **Introducción**

Este documento describe los pasos de remediación para los códigos de fallo de ACI: F199144, F93337, F381328, F93241, F450296

# **Background**

Si tiene un fabric ACI conectado a Intersight, se generó una solicitud de servicio en su nombre para indicar que se encontró una instancia de este fallo en el fabric ACI conectado a Intersight.

Esto se supervisa activamente como parte [de los compromisos proactivos de ACI](https://www.cisco.com/c/es_mx/support/docs/cloud-systems-management/application-policy-infrastructure-controller-apic/217576-about-proactive-aci-engagements.html).

Este documento describe los siguientes pasos para la remediación del siguiente fallo:

## **Error: F199144**

"Code" : "F199144", "Description" : "TCA: External Subnet (v4 and v6) prefix entries usage current value (eqptcapacity Prefix & "Dn" : "topology/pod-1/node-132/sys/eqptcapacity/fault-F199144"

Este error específico se produce cuando el uso actual del prefijo de subred externa supera el 99%. Esto sugiere una limitación de hardware en términos de rutas manejadas por estos switches.

#### **Inicio rápido para solucionar los errores: F199144**

#### **1. Comando "show platform internal hal l3 routingthreshold"**

module-1# show platform internal hal l3 routingthresholds

Executing Custom Handler function

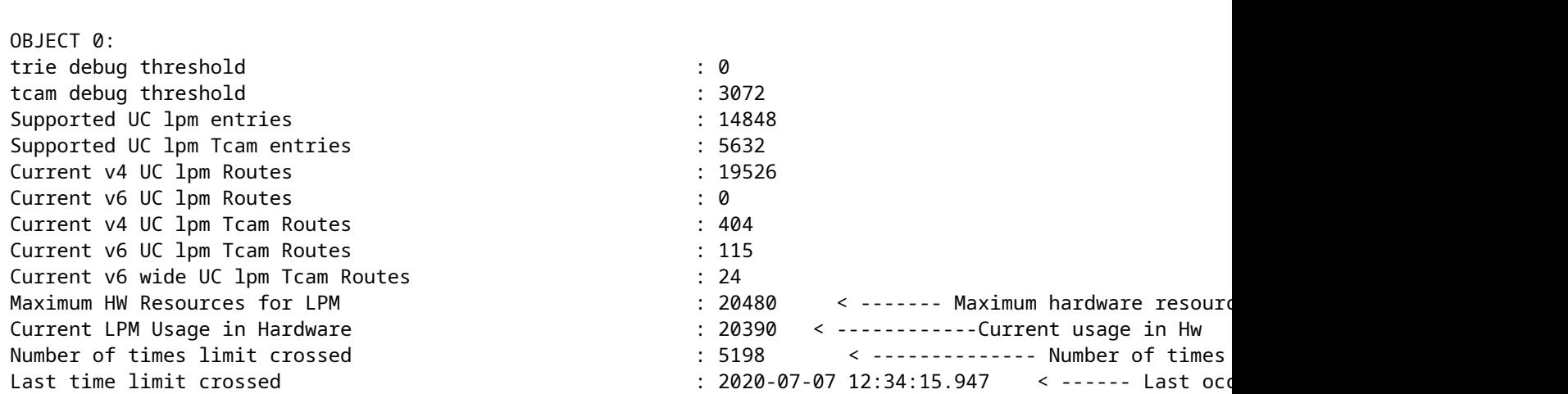

#### **2. Comando "show platform internal hal health-stats"**

module-1# show platform internal hal health-stats No sandboxes exist |Sandbox\_ID: 0 Asic Bitmap: 0x0 |------------------------------------- L2 stats: ========= bds: : 249 ... l2\_total\_host\_entries\_norm : 4 L3 stats: ========= l3\_v4\_local\_ep\_entries : 40 max\_13\_v4\_local\_ep\_entries : 12288

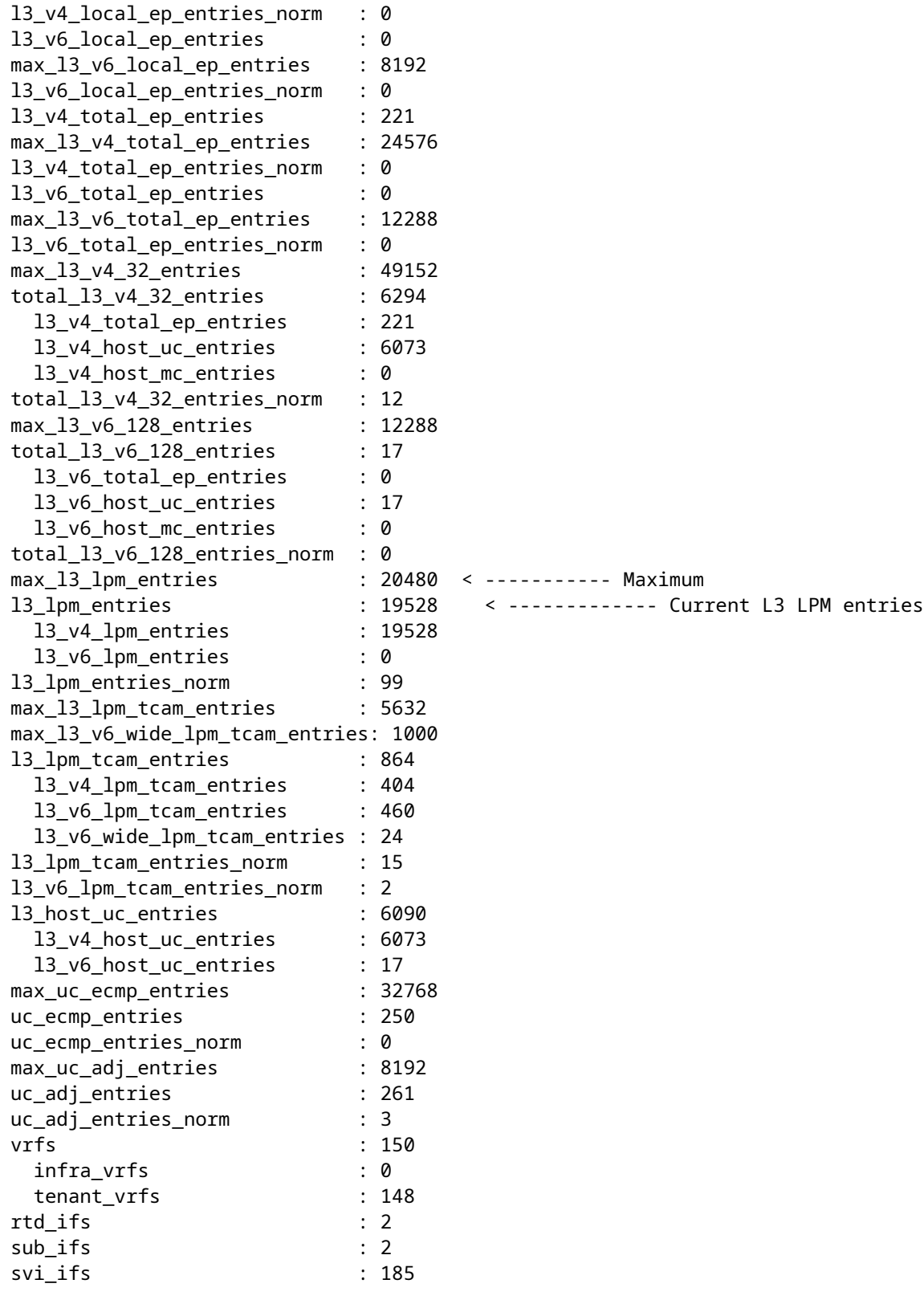

## **Falla de los siguientes pasos: F199144**

1. Reduzca el número de rutas que debe gestionar cada switch para cumplir con la escalabilidad definida para el modelo de hardware. Consulte la guía de escalabilidad aquí [https://www.cisco.com/c/en/us/td/docs/switches/datacenter/aci/apic/sw/4-x/verified-scalability/Cisco-ACI-](/content/en/us/td/docs/switches/datacenter/aci/apic/sw/4-x/verified-scalability/Cisco-ACI-Verified-Scalability-Guide-412.html)[Verified-Scalability-Guide-412.html](/content/en/us/td/docs/switches/datacenter/aci/apic/sw/4-x/verified-scalability/Cisco-ACI-Verified-Scalability-Guide-412.html)

2. Considere cambiar el perfil de la escala de reenvío según la escala.

[https://www.cisco.com/c/en/us/td/docs/switches/datacenter/aci/apic/sw/all/forwarding-scale-profiles/cisco](/content/en/us/td/docs/switches/datacenter/aci/apic/sw/all/forwarding-scale-profiles/cisco-apic-forwarding-scale-profiles/m-overview-and-guidelines.html)[apic-forwarding-scale-profiles/m-overview-and-guidelines.html](/content/en/us/td/docs/switches/datacenter/aci/apic/sw/all/forwarding-scale-profiles/cisco-apic-forwarding-scale-profiles/m-overview-and-guidelines.html)

3. Quitando la subred 0.0.0.0/0 en L3Out y solo configure las subredes requeridas

4. Si utiliza la Gen 1, actualice su hardware de la Gen 1 a la Gen 2, ya que los switches de la Gen 2 permiten más de 20 000 rutas v4 externas.

## **Error: F93337**

```
"Code" : "F93337",
"Description" : "TCA: memory usage current value(compHostStats15min:memUsageLast) value 100% raised abov
"Dn" : "comp/prov-VMware/ctrlr-[FAB4-AVE]-vcenter/vm-vm-1071/fault-F93337"
```
Este fallo específico se produce cuando el host de VM consume más memoria que el umbral. El APIC supervisa estos hosts a través de VCenter. Comp:HostStats15min es una clase que representa las estadísticas más actuales para el host en un intervalo de muestreo de 15 minutos. Esta clase se actualiza cada 5 minutos.

### **Inicio rápido para solucionar errores: F93337**

#### **1. Comando "moquery -d 'comp/prov-VMware/ctrlr-[<DVS>]-<VCenter>/vm-vm-<ID de VM del DN del fallo>'"**

Este comando brinda información sobre la VM afectada

```
# comp.Vm
oid : vm-1071
cfgdOs : Ubuntu Linux (64-bit)
childAction :
descr :
dn : comp/prov-VMware/ctrlr-[FAB4-AVE]-vcenter/vm-vm-1071
ftRole : unset
guid : 501030b8-028a-be5c-6794-0b7bee827557
id : 0
issues :
lcOwn : local
modTs : 2022-04-21T17:16:06.572+05:30
monPolDn : uni/tn-692673613-VSPAN/monepg-test
name : VM3
nameAlias :
os :
rn : vm-vm-1071
state : poweredOn
status :
template : no
type : virt
uuid : 4210b04b-32f3-b4e3-25b4-fe73cd3be0ca
```
#### **2. Comando "moquery -c compRsHv | grep 'vm-1071'"**

Este comando brinda información sobre el host donde se aloja la VM. En este ejemplo, la VM se encuentra en el host-347

```
apic2# moquery -c compRsHv | grep vm-1071
dn : comp/prov-VMware/ctrlr-[FAB4-AVE]-vcenter/vm-vm-1071/rshv-[comp/prov-VMware/ctrlr-[FAB4-AVE]-vcenter/w-host-1071/rshv-
```
#### **3. Comando "moquery -c compHv -f 'comp.Hv.oid=="host-1068"'"**

Este comando proporciona detalles sobre el host

```
apic2# moquery -c compHv -f 'comp.Hv.oid=="host-1068"'
Total Objects shown: 1
# comp.Hv
oid : host-1068
availAdminSt : gray
availOperSt : gray
childAction :
countUplink : 0
descr :
dn : comp/prov-VMware/ctrlr-[FAB4-AVE]-vcenter/hv-host-1068
enteringMaintenance : no
guid : b1e21bc1-9070-3846-b41f-c7a8c1212b35
id : 0
issues :
lcOwn : local
modTs : 2022-04-21T14:23:26.654+05:30
monPolDn : uni/infra/moninfra-default
name : myhost
nameAlias :
operIssues :
os :
rn : hv-host-1068
state : poweredOn
status :
type : hv
uuid :
```
#### **Falla de los siguientes pasos: F93337**

1. Cambie la memoria asignada para la máquina virtual en el host.

2. Si se espera que haya memoria, puede suprimir el fallo creando una política de recopilación de estadísticas para cambiar el valor del umbral.

a. En el arrendatario de la VM, cree una nueva directiva de supervisión.

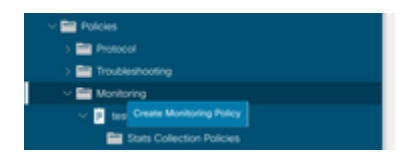

b. En la directiva de supervisión, seleccione la directiva de recopilación de estadísticas.

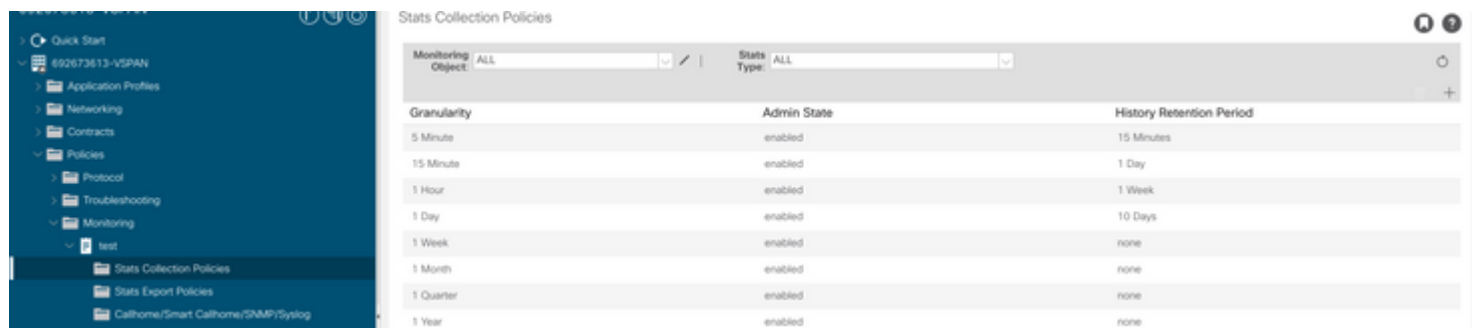

 $\hat{a} \in f$  c. Haga clic en el icono de edición junto al menú desplegable Objeto de supervisión y active la máquina virtual (comp.Vm) como objeto de supervisión. Después de enviar, seleccione el objeto compVm en el menú desplegable Objeto de supervisión.

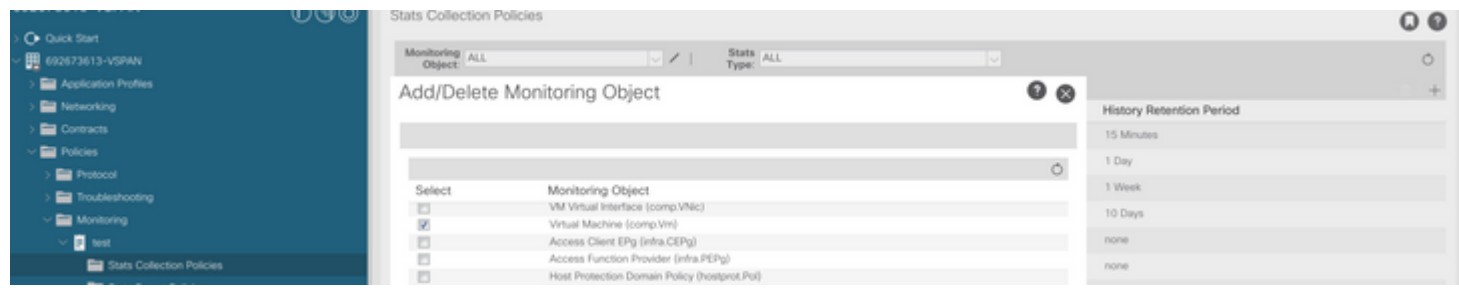

#### â€f

d. Haga clic en el icono de edición junto a Tipo de estadísticas y, a continuación, active Uso de CPU.

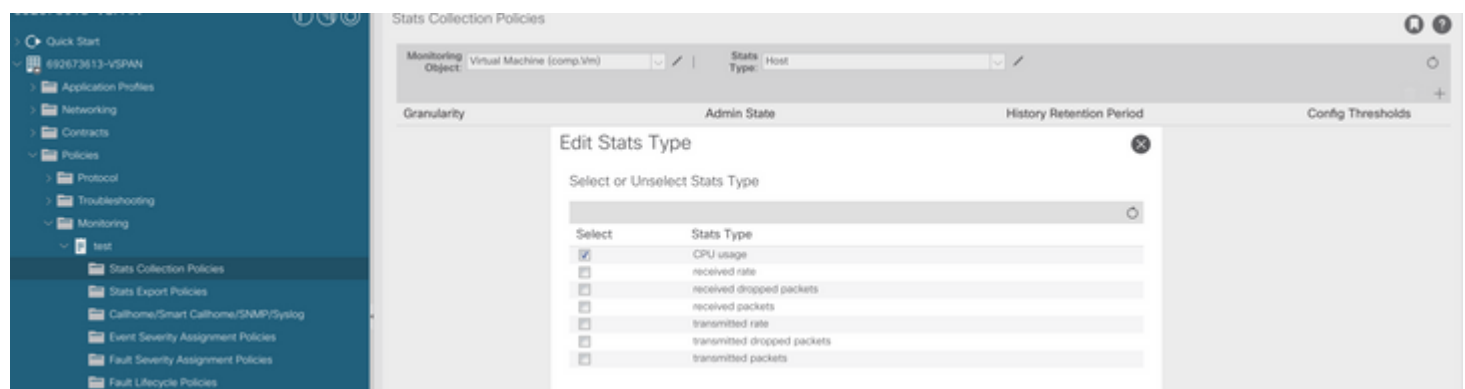

#### $\hat{a} \in f$

 e. En el menú desplegable de tipo de estadísticas, haga clic en seleccionar host, haga clic en el signo + e introduzca su granularidad, el estado del administrador y el período de retención de historial y, a continuación, haga clic en actualizar.

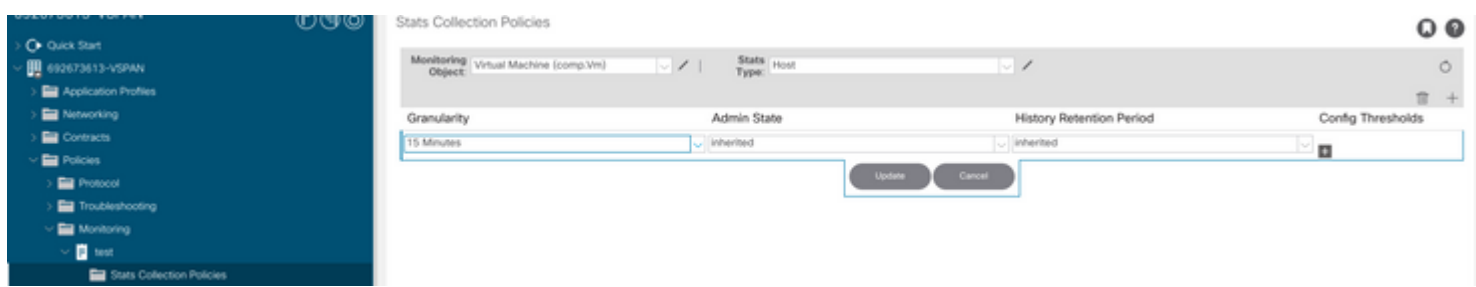

 f. Haga clic en el signo + bajo el umbral de configuración y agregue "valor máximo de uso de memoria" como propiedad.

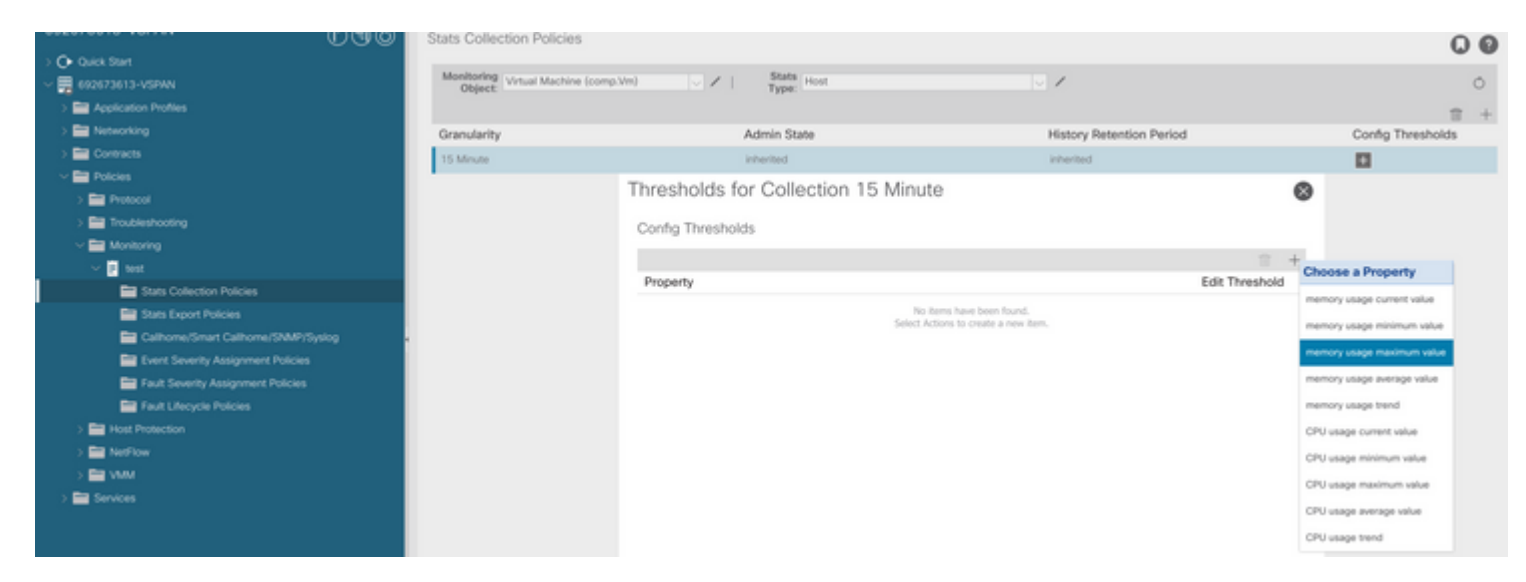

g Cambie el valor normal al umbral que desee.

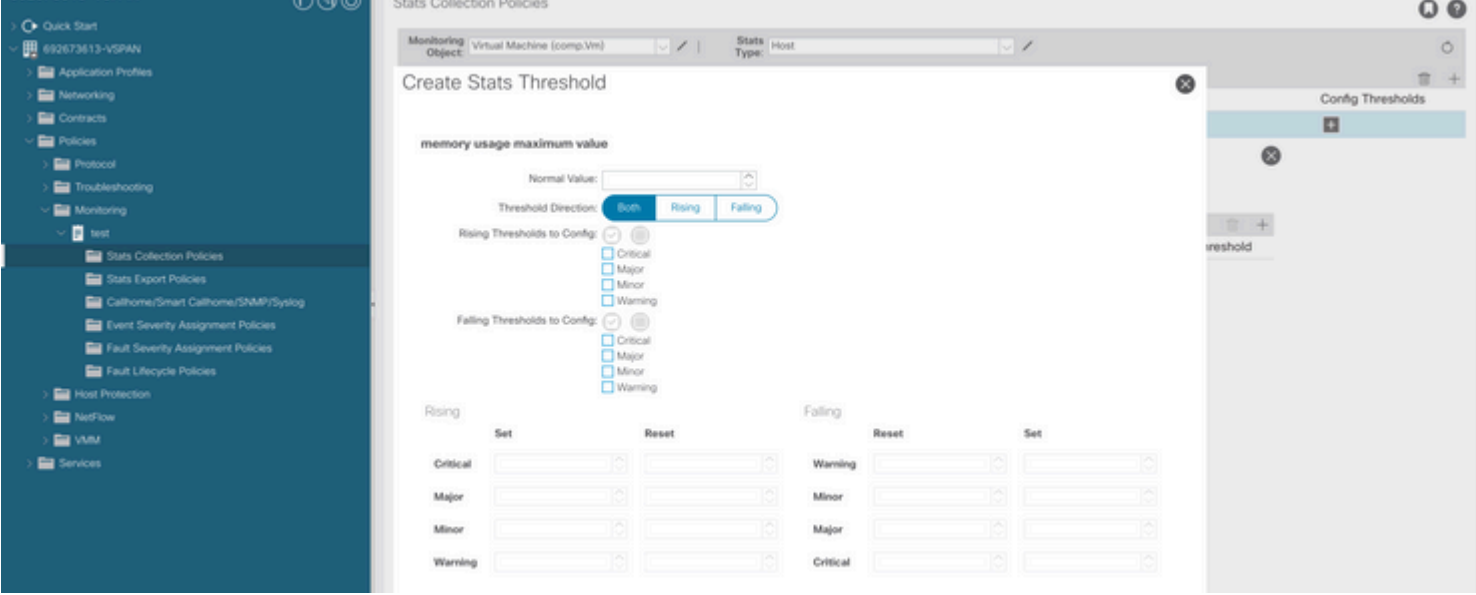

h. Aplicación de la política de supervisión en el EPG

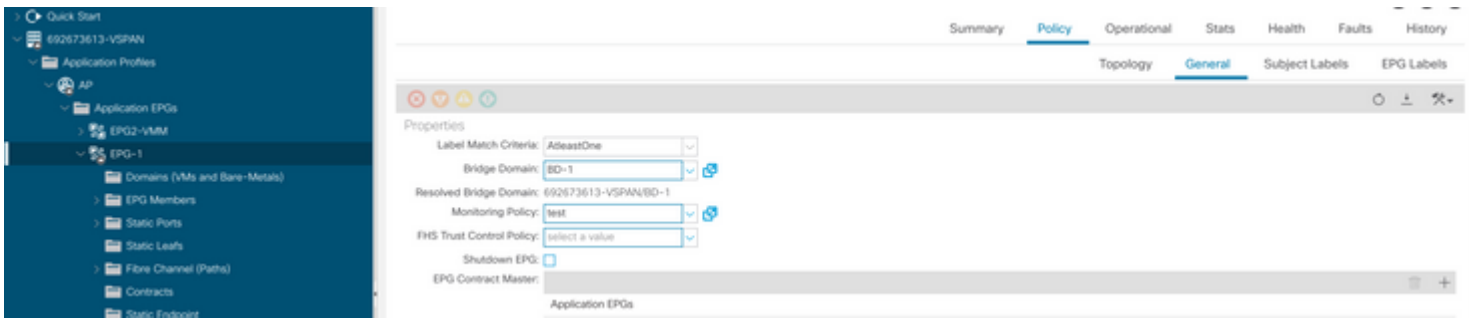

 I. Para confirmar si la política se aplica en la máquina virtual, ejecute "moquery -c compVm -f 'comp.Vm.oid = "vm-<vm-id>"'"

 $\hat{a} \in f$ 

## **Error: F93241**

```
"Code" : "F93241",
"Description" : "TCA: CPU usage average value(compHostStats15min:cpuUsageAvg) value 100% raised above th
"Dn" : "comp/prov-VMware/ctrlr-[FAB4-AVE]-vcenter/vm-vm-1071/fault-F93241"
```
Este fallo específico se produce cuando el host de VM consume CPU más que el umbral. El APIC supervisa estos hosts a través de VCenter. Comp:HostStats15min es una clase que representa las estadísticas más actuales para el host en un intervalo de muestreo de 15 minutos. Esta clase se actualiza cada 5 minutos.

### **Inicio rápido para solucionar errores: F93241**

#### **1. Comando "moquery -d 'comp/prov-VMware/ctrlr-[<DVS>]-<VCenter>/vm-vm-<ID de VM del DN del fallo>'"**

Este comando brinda información sobre la VM afectada

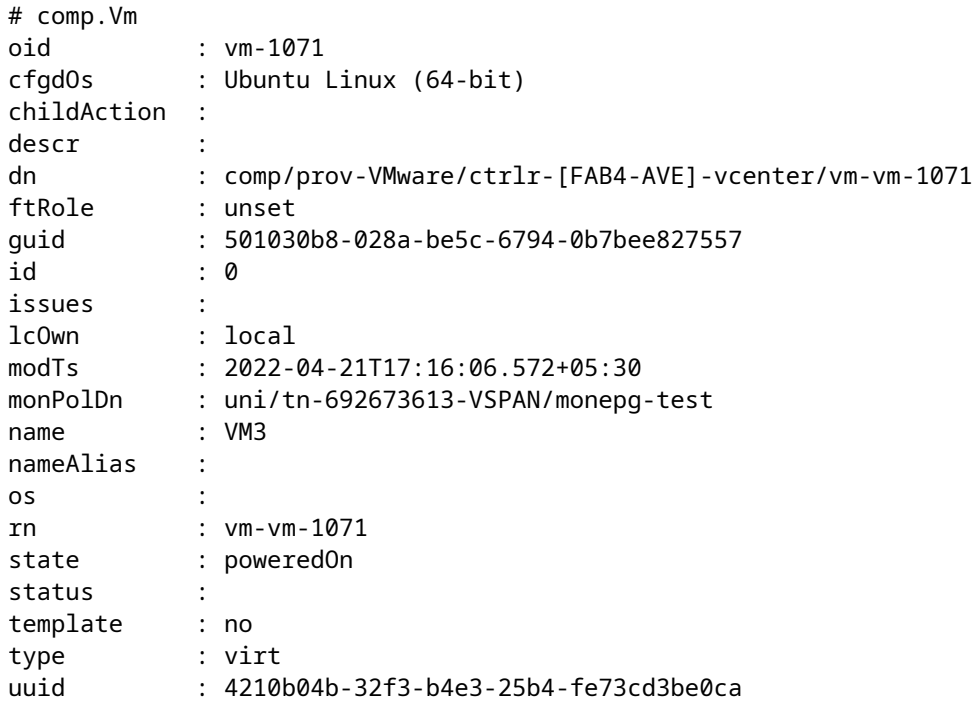

#### **2. Comando "moquery -c compRsHv | grep 'vm-1071'"**

Este comando brinda información sobre el host donde se aloja la VM. En este ejemplo, la VM se encuentra en el host-347

```
apic2# moquery -c compRsHv | grep vm-1071
dn : comp/prov-VMware/ctrlr-[FAB4-AVE]-vcenter/vm-vm-1071/rshv-[comp/prov-VMware/ctrlr-[FAB4-AVE]-vcenter/w-host-1071/rshv-
```
#### **3. Comando "moquery -c compHv -f 'comp.Hv.oid=="host-1068"'"**

Este comando proporciona detalles sobre el host

```
apic2# moquery -c compHv -f 'comp.Hv.oid=="host-1068"'
Total Objects shown: 1
# comp.Hv
oid : host-1068
availAdminSt : gray
availOperSt : gray
childAction :
countUplink : 0
descr :
dn : comp/prov-VMware/ctrlr-[FAB4-AVE]-vcenter/hv-host-1068
enteringMaintenance : no
guid : b1e21bc1-9070-3846-b41f-c7a8c1212b35
id : 0
issues :
lcOwn : local
modTs : 2022-04-21T14:23:26.654+05:30
monPolDn : uni/infra/moninfra-default
name : myhost
nameAlias :
operIssues :
os :
rn : hv-host-1068
state : poweredOn
status :
type : hv
uuid :
```
#### **Falla de los siguientes pasos: F93241**

1. Actualice la CPU asignada para la máquina virtual en el host.

2. Si se espera que la CPU suprima el fallo creando una política de recopilación de estadísticas para cambiar el valor de umbral.

a. En el arrendatario de la VM, cree una nueva directiva de supervisión.

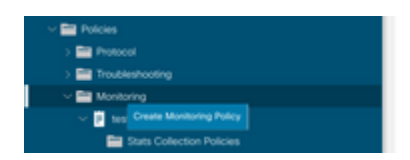

b. En la directiva de supervisión, seleccione la directiva de recopilación de estadísticas.

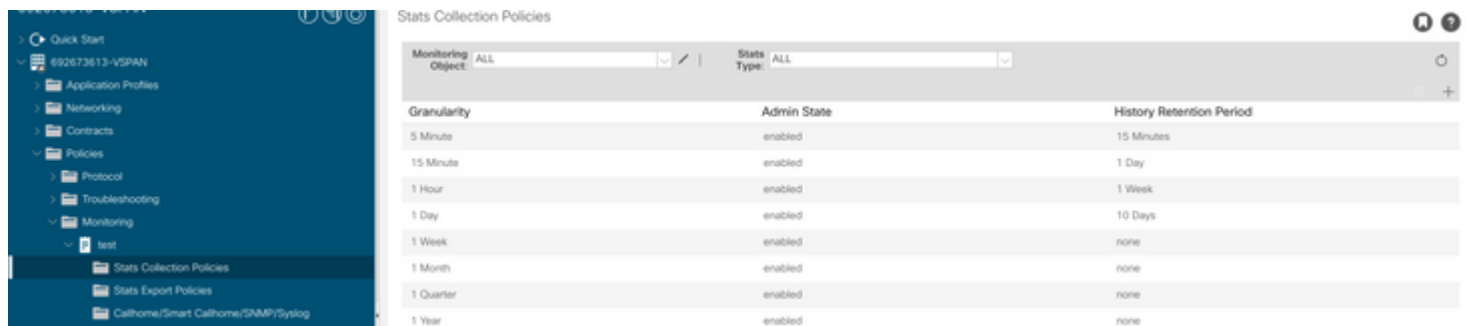

â€f c. Haga clic en el icono de edición junto al menú desplegable Objeto de supervisión y active la máquina virtual (comp.Vm) como objeto de supervisión. Después de enviar, seleccione el objeto compVm en el menú desplegable Objeto de supervisión.

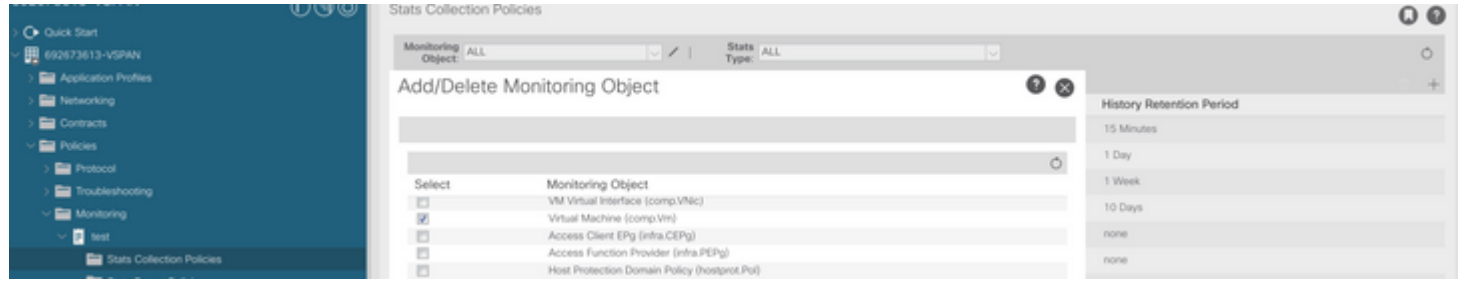

#### â€f

d. Haga clic en el icono de edición junto a Tipo de estadísticas y, a continuación, active Uso de CPU.

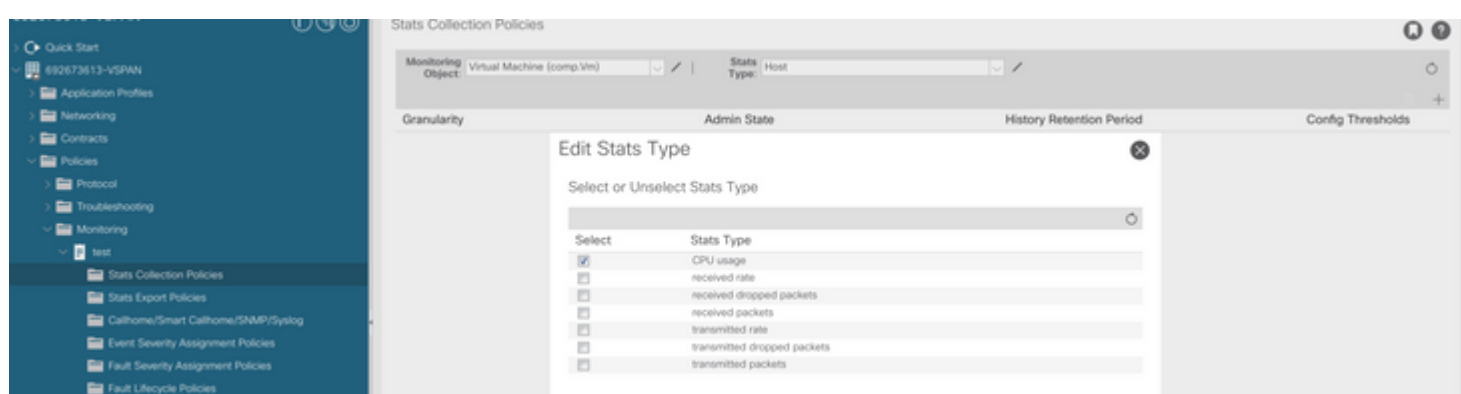

#### $\hat{a} \in f$

 e. En el menú desplegable de tipo de estadísticas, haga clic en seleccionar host, haga clic en el signo + e introduzca su granularidad, el estado del administrador y el período de retención de historial y, a continuación, haga clic en actualizar.

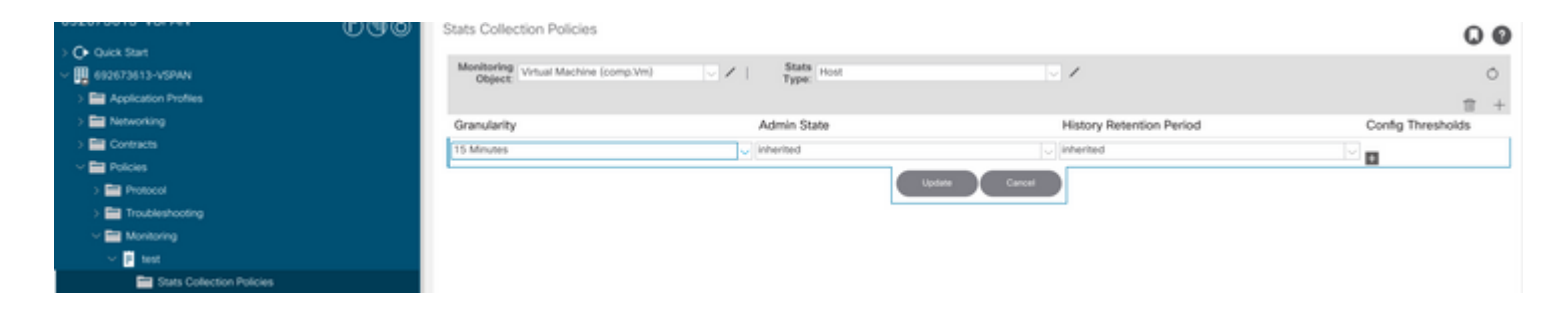

 f. Haga clic en el signo + debajo del umbral de configuración y agregue "valor máximo de uso de CPU" como propiedad.

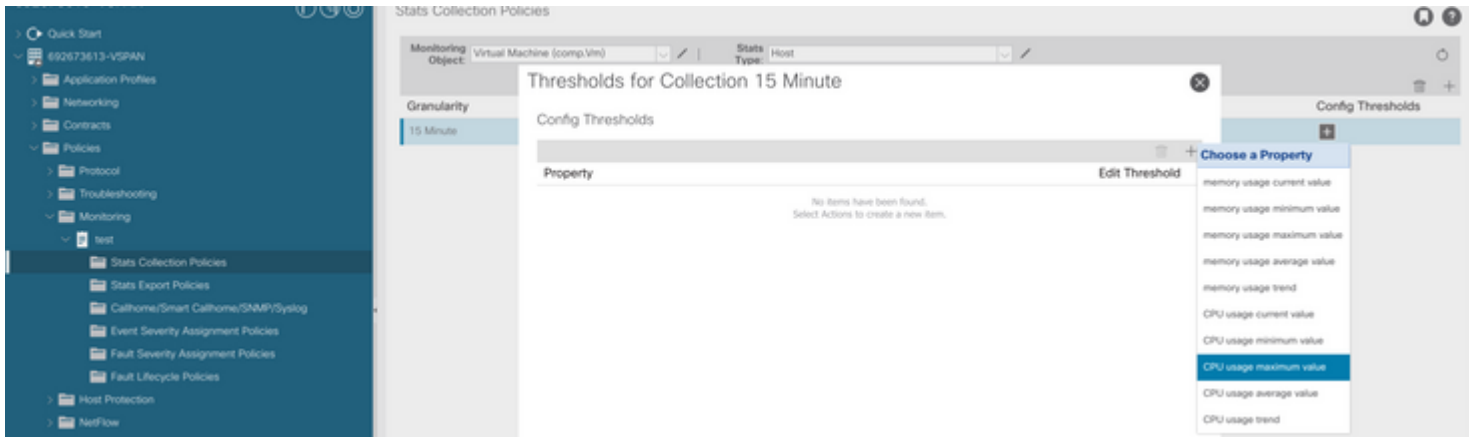

### $\hat{a} \in f$

g Cambie el valor normal al umbral que desee.

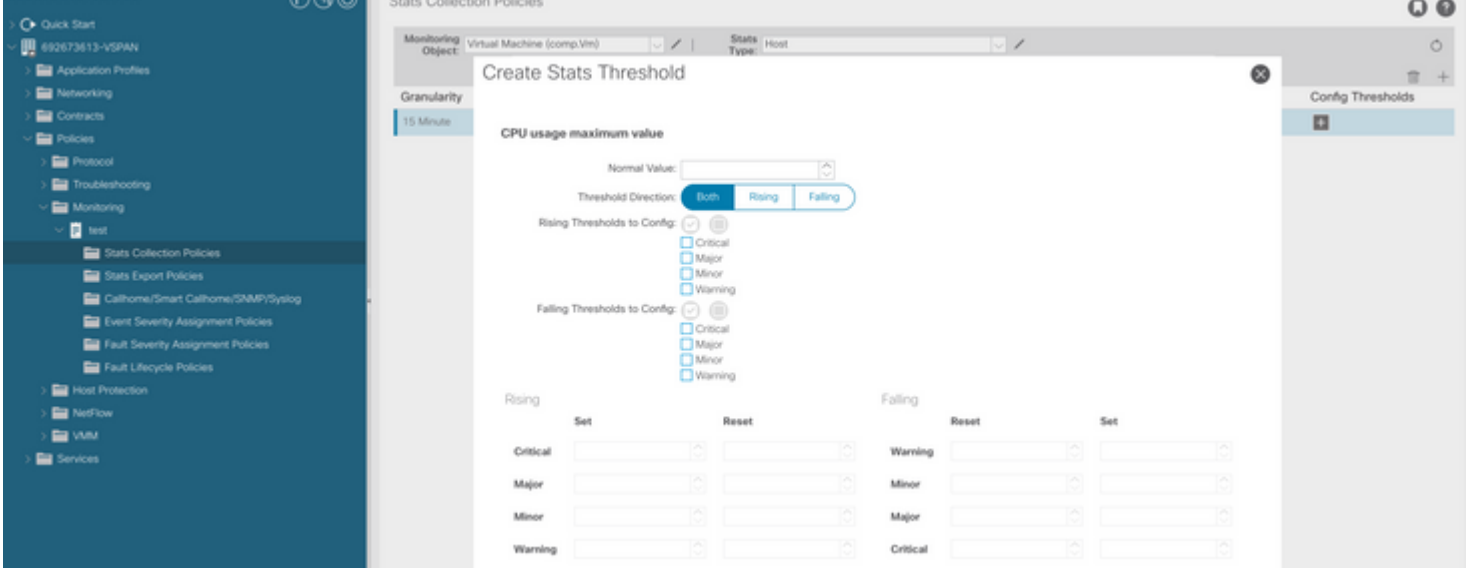

h. Aplicación de la política de supervisión en el EPG

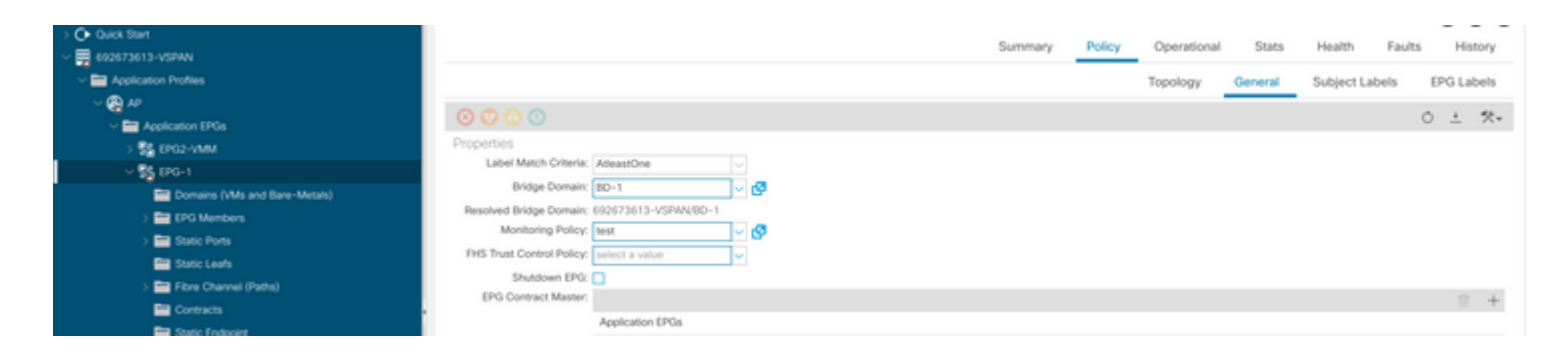

 I. Para confirmar si la política se aplica en la máquina virtual, ejecute "moquery -c compVm -f  $'comp.Vm.oid = "vm-xm-id>""$ 

apic1# moquery -c compVm -f 'comp.Vm.oid == "vm-1071"' | grep monPolDn monPolDn : uni/tn-692673613-VSPAN/monepg-test <== Monitoring Policy test has been applied

## **Error: F381328**

```
"Code" : "F381328",
"Description" : "TCA: CRC Align Errors current value(eqptIngrErrPkts5min:crcLast) value 50% raised above
"Dn" : "topology/
```
/

/sys/phys-<[interface]>/fault-F381328"

Este error específico se genera cuando los errores CRC en una interfaz exceden el umbral. Existen dos tipos comunes de errores CRC observados: errores FCS y errores CRC Stomped. Los errores de CRC se propagan debido a una trayectoria conmutada de conexión directa y son el resultado de errores FCS iniciales. Dado que la ACI sigue el switching por conexión directa, estas tramas terminan atravesando el fabric de ACI y vemos errores CRC de stomp a lo largo del trayecto, esto no significa que todas las interfaces con errores CRC sean fallas. Se recomienda identificar el origen de CRC y solucionar el problema de SFP/puerto/fibra.

### **Inicio rápido para solucionar errores: F381328**

#### **1. Volcar el número más alto de interfaces con CRC en el fabric**

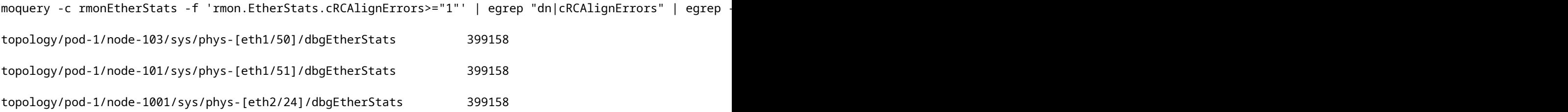

#### **2. Volcar el mayor número de FCS en el fabric**

moquery -c rmonDot3Stats -f 'rmon.Dot3Stats.fCSErrors>="1"' | egrep "dn|fCSErrors" | egrep -o "\S+\$" |

#### **Falla de los siguientes pasos: F381328**

1. Si hay errores FCS en el fabric, estos se solucionan. Estos errores suelen indicar problemas de nivel 1.

2. Si hay errores CRC stomp en el puerto del panel frontal, verifique el dispositivo conectado en el puerto e identifique por qué los stomp provienen de ese dispositivo.

### **Guión Python para fallo: F381328**

Todo este proceso también se puede automatizar mediante el script python. Consulte [https://www.cisco.com/c/en/us/support/docs/cloud-systems-management/application-policy-infrastructure](https://www.cisco.com/c/es_mx/support/docs/cloud-systems-management/application-policy-infrastructure-controller-apic/217577-how-to-use-fcs-and-crc-troubleshooting-s.html)[controller-apic/217577-how-to-use-fcs-and-crc-troubleshooting-s.html](https://www.cisco.com/c/es_mx/support/docs/cloud-systems-management/application-policy-infrastructure-controller-apic/217577-how-to-use-fcs-and-crc-troubleshooting-s.html)

## **Error: F450296**

```
"Code" : "F450296",
"Description" : "TCA: Multicast usage current value(eqptcapacityMcastEntry5min:perLast) value 91% raised
"Dn" : "sys/eqptcapacity/fault-F450296"
```
Este fallo específico se produce cuando el número de entradas de multidifusión supera el umbral.

#### **Inicio rápido para solucionar errores: F450296**

#### **1. Comando "show platform internal hal health-stats asic-unit all"**

```
module-1# show platform internal hal health-stats asic-unit all
|Sandbox_ID: 0 Asic Bitmap: 0x0
|-------------------------------------
```
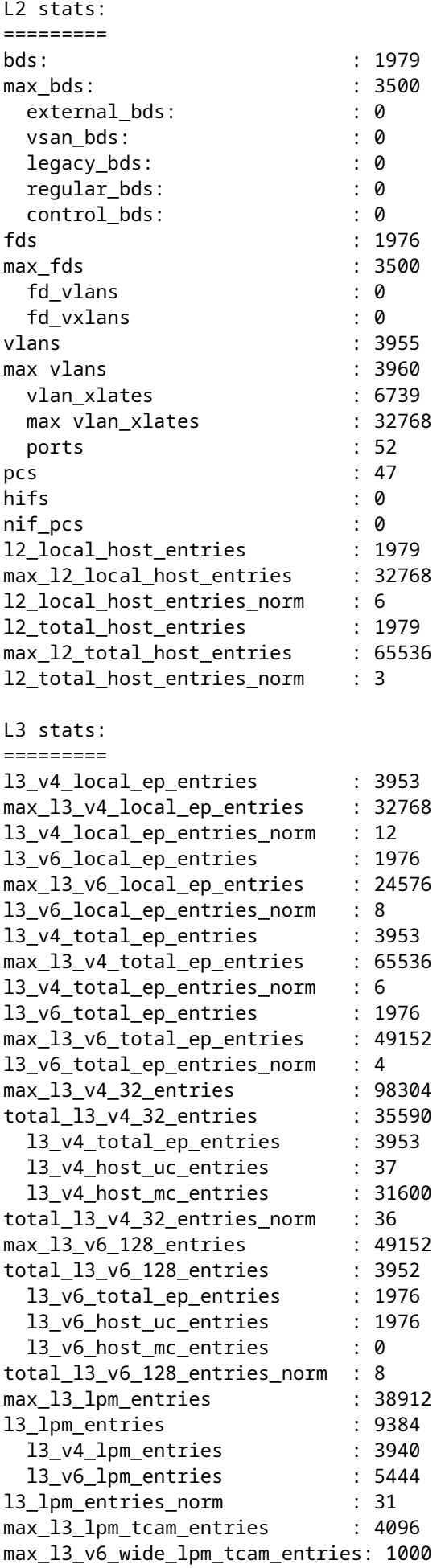

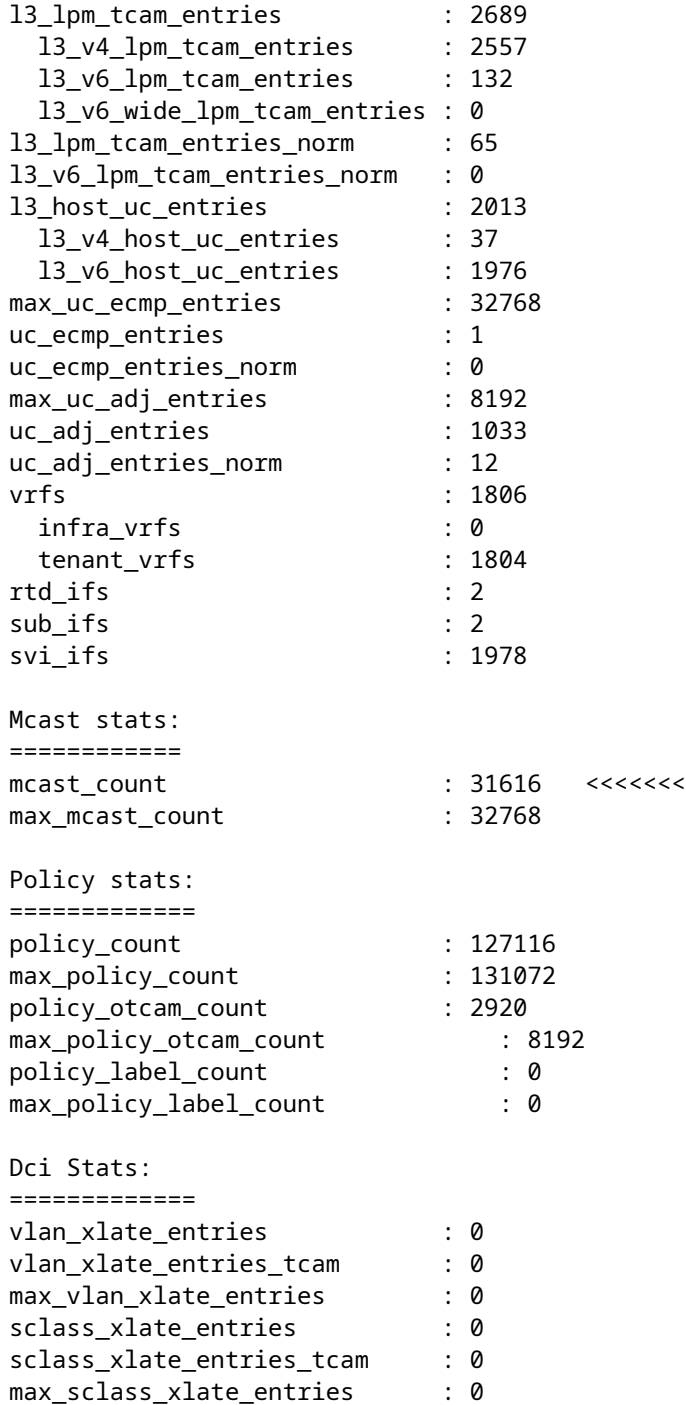

## **Falla de los siguientes pasos: F450296**

1. Considere la posibilidad de trasladar parte del tráfico de multidifusión a otras hojas.

2. Explore diversos perfiles de escala de reenvío para aumentar la escala de multidifusión. consulte el enlace [https://www.cisco.com/c/en/us/td/docs/switches/datacenter/aci/apic/sw/all/forwarding-scale-profiles/cisco](/content/en/us/td/docs/switches/datacenter/aci/apic/sw/all/forwarding-scale-profiles/cisco-apic-forwarding-scale-profiles/m-forwarding-scale-profiles-523.html)[apic-forwarding-scale-profiles/m-forwarding-scale-profiles-523.html](/content/en/us/td/docs/switches/datacenter/aci/apic/sw/all/forwarding-scale-profiles/cisco-apic-forwarding-scale-profiles/m-forwarding-scale-profiles-523.html)

## Acerca de esta traducción

Cisco ha traducido este documento combinando la traducción automática y los recursos humanos a fin de ofrecer a nuestros usuarios en todo el mundo contenido en su propio idioma.

Tenga en cuenta que incluso la mejor traducción automática podría no ser tan precisa como la proporcionada por un traductor profesional.

Cisco Systems, Inc. no asume ninguna responsabilidad por la precisión de estas traducciones y recomienda remitirse siempre al documento original escrito en inglés (insertar vínculo URL).